## **Ressourcen löschen**

In der Ressourcenverwaltung steht Ihnen folgende Aktion zur Verfügung, mit der Sie Ressourcen löschen können.

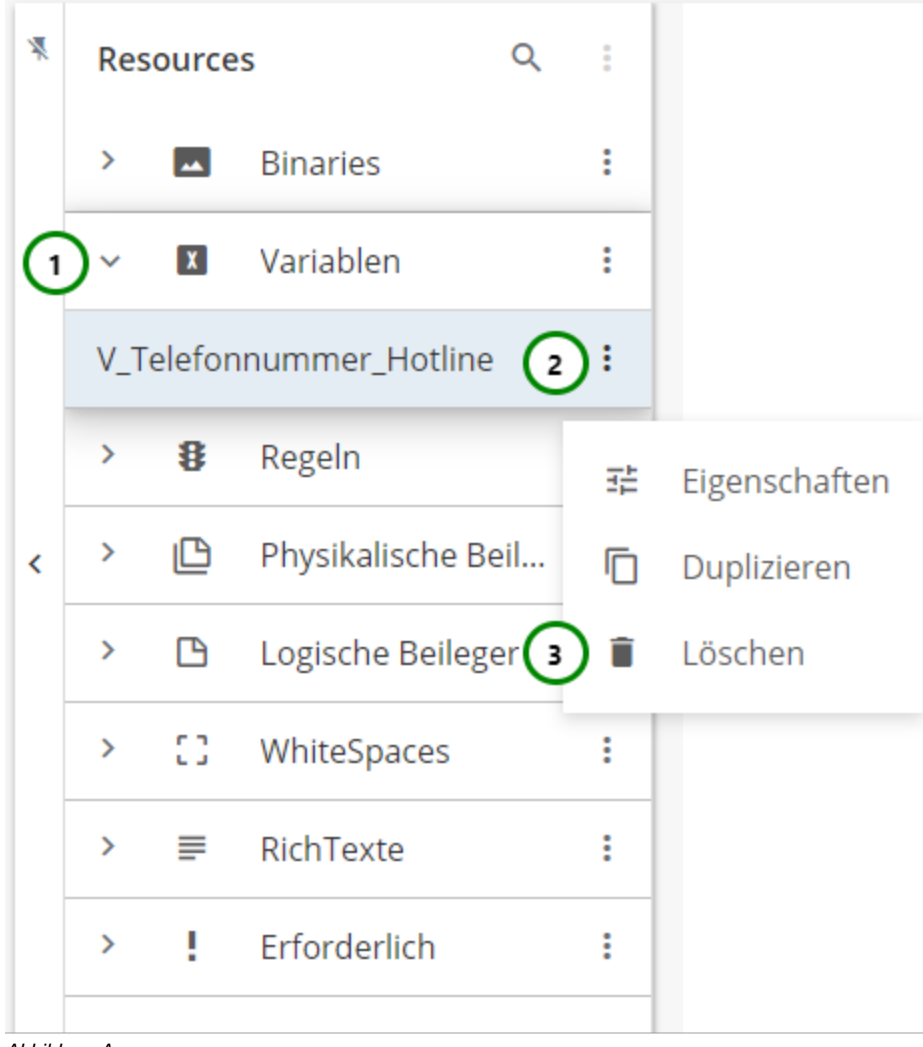

## Abbildung A

Klappen Sie einen Ressourcen-Typ auf Abb. A (1). Wählen Sie die Ressource aus, die Sie löschen möchten, und öffnen Sie das \* Kontextmenü ( 2). Klicken Sie anschließend auf isschen (3), um die Ressource zum löschen vorzumerken.

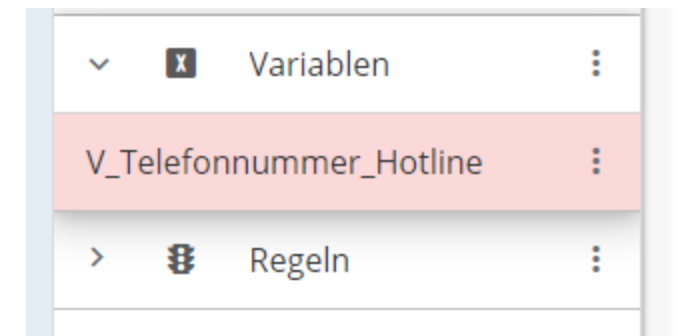

Abbildung B

Die Ressource erscheint jetzt rot in der Übersichtstabelle Abb. B. Mehr dazu finden Sie [hier](https://documentation.profiforms.de/doc/pages/viewpage.action?pageId=47420287).

Die Ressource ist nun zum löschen vorgemerkt und wird erst endgültig gelöscht, wenn Sie die Schema- bzw. Bibliotheksversion speichern. Wird Schemabzw. Bibliotheksversion verworfen, so bleibt die Ressource bestehen.

Sie können das Löschen einzelner Ressourcen auch Rückgängig machen. Mehr dazu finden [hier](https://documentation.profiforms.de/doc/pages/viewpage.action?pageId=47420262).

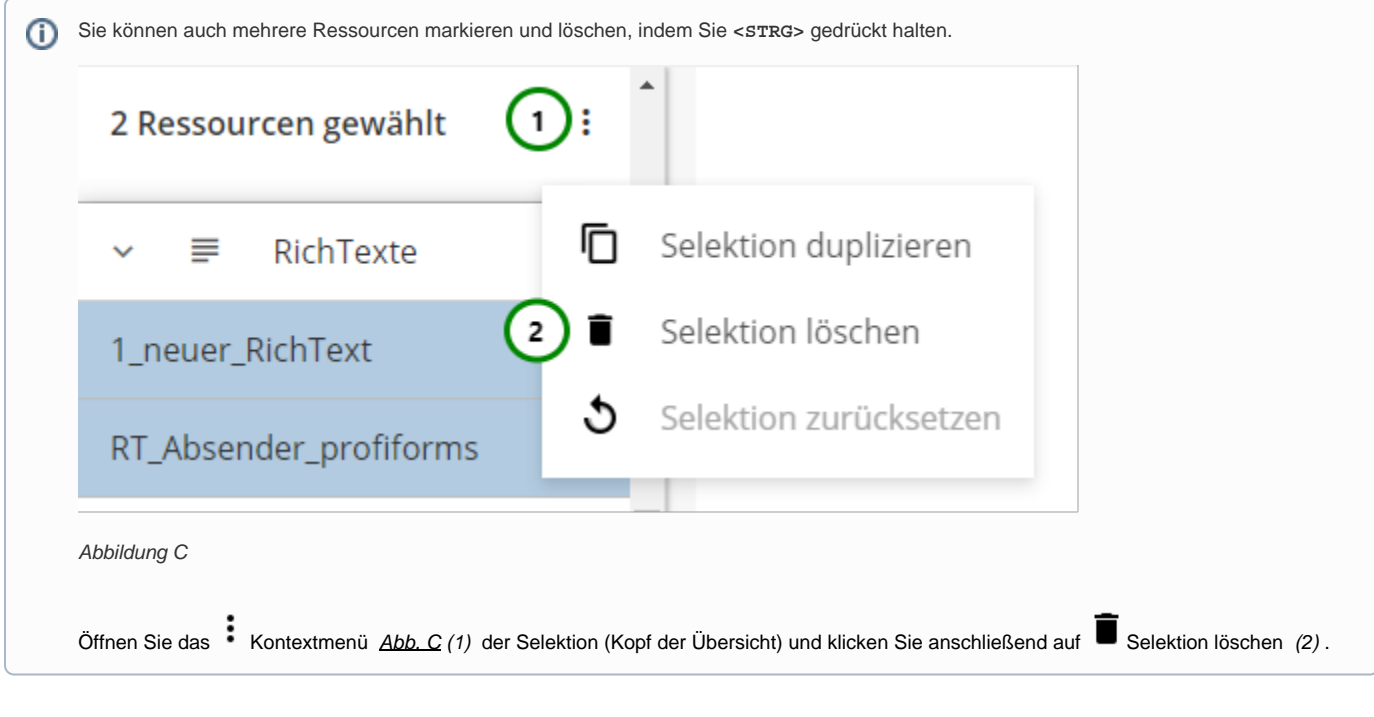

Wenn Sie eine Ressource löschen, die durch eine Erweiterung in das Dokument eingebunden wird, wird der Verweis in der Erweiterung ⊕ ungültig. Ein ungültiger Verweis wird gekennzeichnet. Weitere Informationen dazu finden Sie unter [Konflikte und Markierungen bei](https://documentation.profiforms.de/doc/display/RS241021/Konflikte+und+Markierungen+bei+Erweiterungen)  [Erweiterungen](https://documentation.profiforms.de/doc/display/RS241021/Konflikte+und+Markierungen+bei+Erweiterungen).

**Beachten Sie außerdem:** Wird eine Schema-Ressource, die eine Bibliotheks-Ressource überschreibt, gelöscht, verwenden Erweiterungen nach dem Löschen die **überschriebene** Ressource. Dies kann zu unerwünschtem Verhalten führen, da die überschriebene Ressource durch die Erweiterung in das Dokument eingebunden wird, ohne einen Fehler zu generieren, da ja eine Ressource mit dem geforderten Namen vorhanden ist.